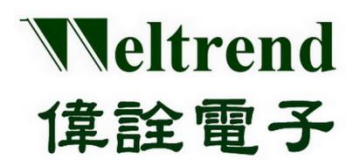

# **ULINK** 在线仿真器**&**在线烧录器 操作说明书

(简体版)

**Rev. 1.0**

**September 2020**

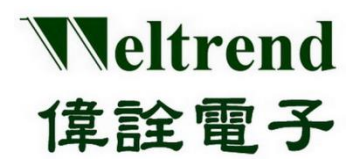

### 操作说明书

### 目录

<span id="page-1-0"></span>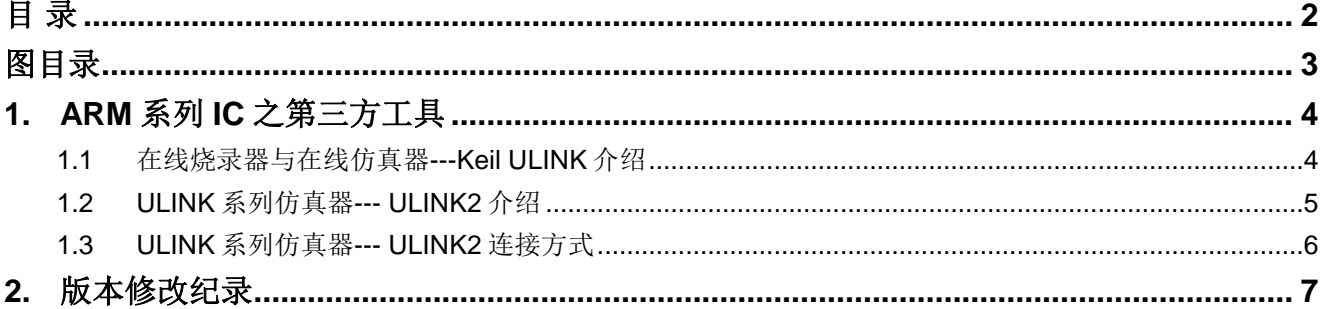

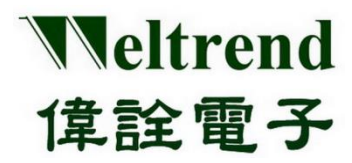

### 操作说明书

### 图目录

<span id="page-2-0"></span>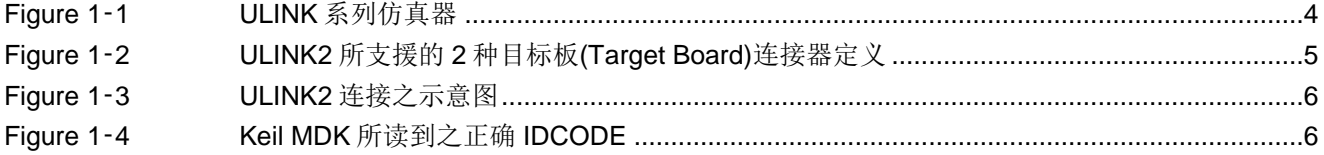

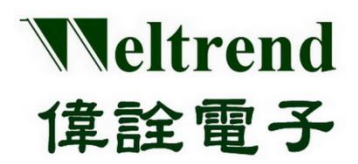

### 操作说明书

#### <span id="page-3-0"></span>**1. ARM** 系列 **IC** 之第三方工具

#### <span id="page-3-1"></span>**1.1** 在线烧录器与在线仿真器**---Keil ULINK** 介绍

Keil ULINK 系列仿真器是一款多功能之 ARM 仿真工具,可以透过 JTAG/SWD 界面连接至 ARM 系列 IC 之目标板(Target Board), 以进行烧录与仿真。

目前市面上能买到的 ULINK 系列仿真器有四种,分别为 ULINKpro、ULINKpro D、ULINKplus、 以及 ULINK2,可至 Keil 官网[\(http://www2.keil.com/mdk5/ulink\)](http://www2.keil.com/mdk5/ulink)或各大购物网站进行采购。

[Figure 1](#page-3-2)‑1 为市面上之四种 ULINK 系列之仿真器。

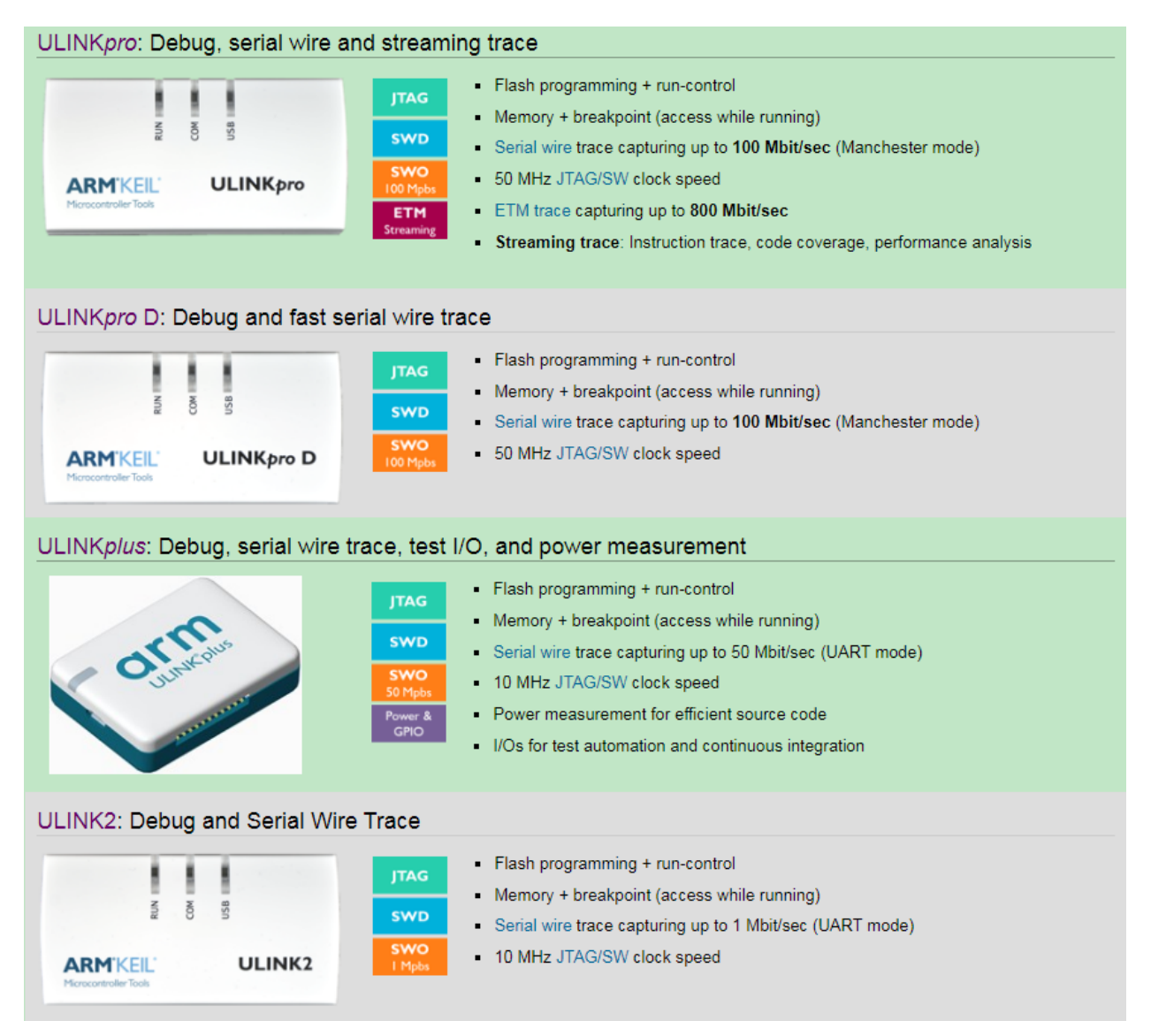

<span id="page-3-2"></span>**Figure 1**‑**1 ULINK** 系列仿真器

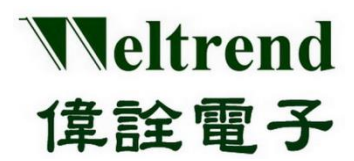

### 操作说明书

#### <span id="page-4-0"></span>**1.2 ULINK** 系列仿真器**--- ULINK2** 介绍

ULINK2 仿真器特性如下:

- JTAG 支援 ARM7, ARM9, 8051, C166, 与所有 Cortex-M 之处理器
- ▶ SWD/SWV 支援所有的 Cortex-M 之处理器
- 支援程式码下载烧录与仿真(支援多个断点设置)
- > 支援记忆体与暂存器之检视与修改
- 工作电压支援: 2.7V~5.5V
- > 透过 USB 2.0 界面与电脑进行连接与通讯
- > 支援 2 种目标板(Target Board)连接器:
	- 10-pin (0.05") Cortex Debug Connector
	- 20-pin (0.10") ARM Standard JTAGE Connector

[Figure 1](#page-4-1)‑2 为 ULINK2 所支援的 2 种目标板(Target Board)连接器定义

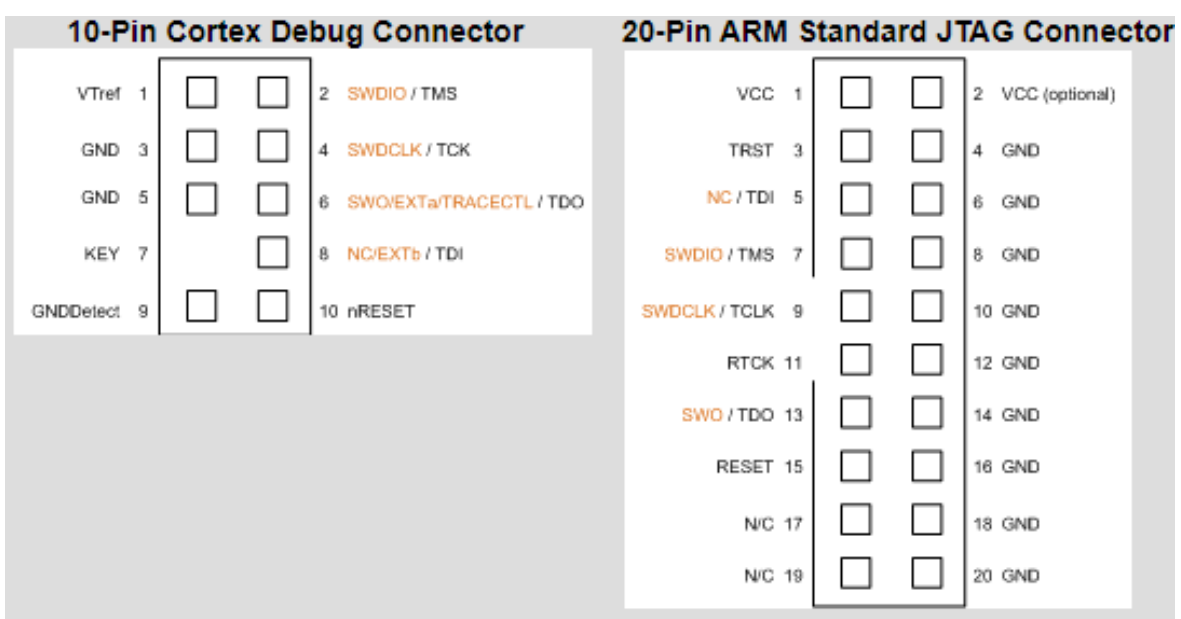

<span id="page-4-1"></span>**Figure 1**‑**2 ULINK2** 所支援的 **2** 种目标板**(Target Board)**连接器定义

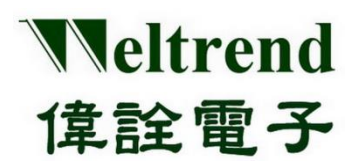

操作说明书

#### <span id="page-5-0"></span>**1.3 ULINK** 系列仿真器**--- ULINK2** 连接方式

ULINK2 使用前需正确连接系统与目标板方能正常工作:

- > 将 ULINK2 之 USB 口连接至电脑
- ▶ 将 ULINK2 之 JTAG/SWD 界面连接至目标板(Target Board)
- > 可于电脑端开启 Keil MDK 开发工具来确认连接是否正常

#### [Figure 1](#page-4-1)‑23 为 ULINK2 连接之示意图

**Target Board** PC **ULINK2**  $\mathbf{u}$ U 谜  $300$ 55 ULINK<sub>2</sub> **Real View** 

**Figure 1**‑**3 ULINK2** 连接之示意图

<span id="page-5-1"></span>Figure 1-4 当连接正确时可于 Keil MDK 中读到正确的 IDCODE

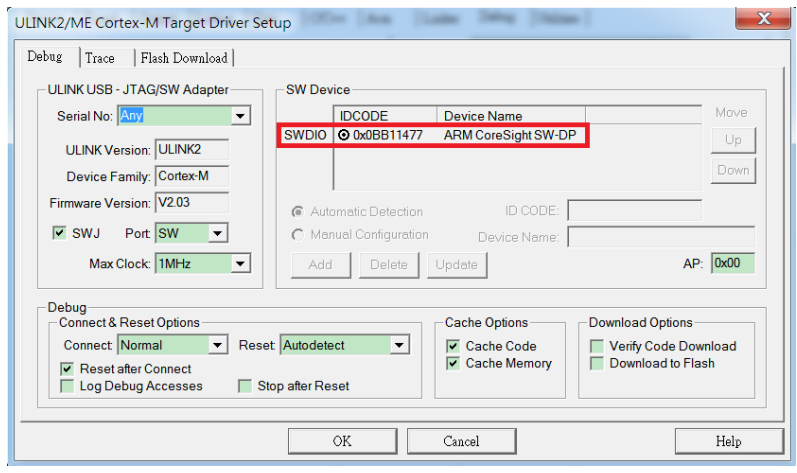

<span id="page-5-2"></span>**Figure 1**‑**4 Keil MDK** 所读到之正确 **IDCODE**

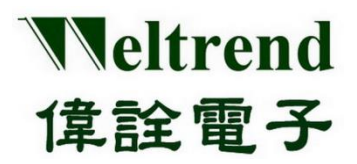

## 操作说明书

### <span id="page-6-0"></span>**2.** 版本修改纪录

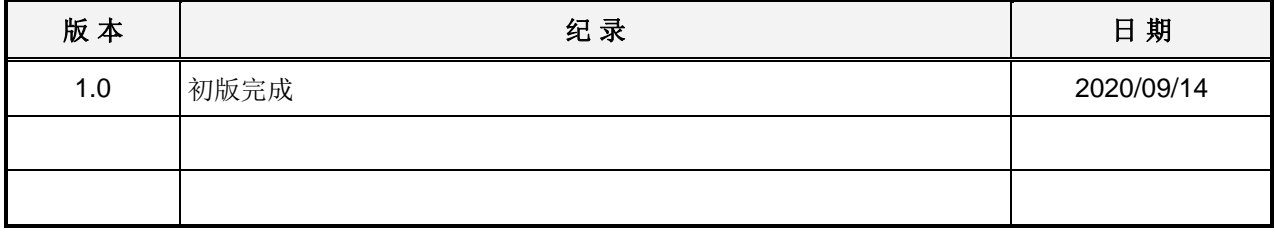

本文件为伟诠电子股份有限公司机密资料,未经许可不得擅自复印或备份。